# Ling 5801: Lecture Notes 3 From Regular Expressions to Scripting

We generally run corpus experiments, etc., by typing **unix commands** into a **terminal window**.

Practical: If you're new to this, here's how to open a terminal window:

- On Mac/OSX: find the Terminal app in Finder under Applications/Utilities.
- On Windows: enable 'Windows Subsystem for Linux', then find Terminal in the Start menu. You should then type cd /mnt/c/Users/ $\langle$ yourname $\rangle$  to be in your PC home directory.

## **Contents**

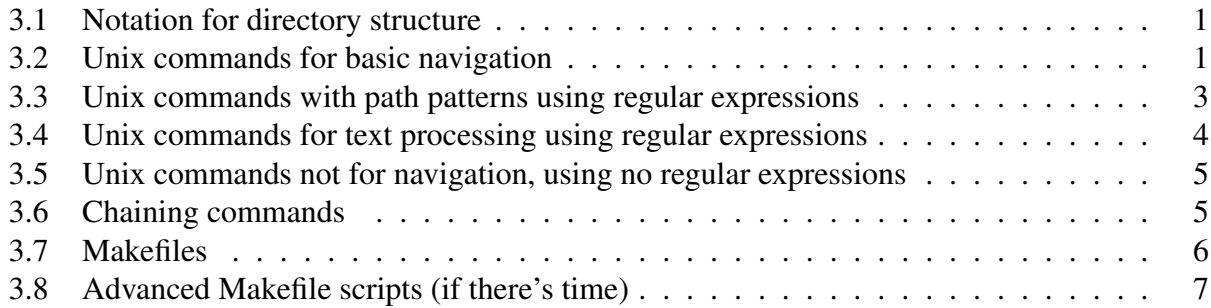

## <span id="page-0-0"></span>3.1 Notation for directory structure

Commands usually manipulate files, organized in your computer's directories like a family tree:

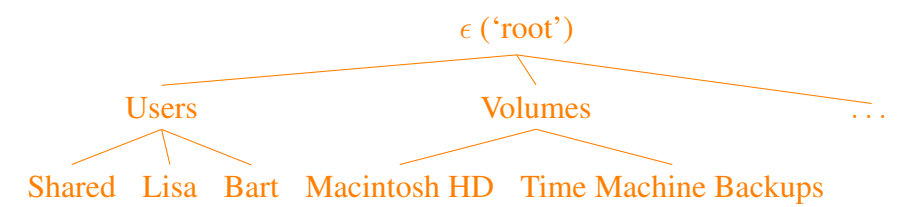

(Here, and elsewhere in these notes, ' $\epsilon$ ' indicates an empty name, consisting of no characters.)

Files are identified using **paths**: sequences of directories, delimited by the slash character '/'. For example, if you are at the root (topmost) directory, the path:

Users/Lisa/sample.txt

denotes the sample.txt in the Lisa directory, which is in the Users directory.

Paths may also refer to **parent** directories '...' to ascend back up the tree.

For example, if you are in the  $Li$  sa directory:

#### ../Bart

denotes the Bart directory, which is a sibling to the Lisa directory.

#### <span id="page-1-0"></span>3.2 Unix commands for basic navigation

The general format of a command is:  $\langle operator \rangle$   $\langle argument \rangle$ , like a verb followed by a direct object.

Some useful commands to start with:

1. pwd prints the working directory.

For example, assuming the Terminal app starts you in your home directory, type:

pwd

and unix should respond with a path, like:

/Users/yourname

2. curl  $-0$  (web-address)

downloads the html of the  $\langle$ web-address $\rangle$  argument.

For example:

```
curl -0 https://www.asc.ohio-state.edu/schuler.77/courses/5801/sample.txt
ls
```
should copy the file 'sample.txt' from the web into the current directory:

sample.txt

3. ls lists the contents of the current directory.

For example, if you curled the sample txt file from the course web site, type:

 $\overline{\phantom{a}}$ 

and unix should respond with something like:

sample.txt

4. cd  $\langle \text{path} \rangle$  changes the current directory to the  $\langle \text{path} \rangle$  argument.

For example:

cd .. pwd

should show that you're in the Users directory:

/Users

and:

```
cd yourname
pwd
```
should show that you are back in your home directory:

/Users/yourname

5. mkdir creates a new subdirectory.

For example:

```
mkdir PS1
ls
```
should print:

```
sample.txt
PS1
```
6. open  $\langle \text{path} \rangle$ 

edits an existing file (mac only!).

For example:

```
open sample.txt
```
(It chooses the editor based on the file extension: the part of the filename after '.', if any.)

#### <span id="page-2-0"></span>3.3 Unix commands with path patterns using regular expressions

Regular expressions make their way into some useful unix commands.

Many commands use regexp-like path patterns to match filenames as paths from the current directory (' $\star$ ' is repeated wildcard; '[a-z]' is character range; '{.tex,.bib}' is disjunction, '/' delimits directories, and '...' backs up a directory — e.g. '... / \* /  $[0-9]$  \* {.h,.o}' matches files in siblings to the current directory that begin with a number, end with .h or .o):

7.  $\text{ls}$  (path-pattern)

lists all files matching  $\langle$  path-pattern $\rangle$ .

For example:

ls  $.7*$ 

prints a list of the files in directory above ('..') the current directory.

8. mv  $\langle \text{path-pattern} \rangle$   $\langle \text{path} \rangle$ 

moves file(s) matching  $\langle$  path-pattern $\rangle$  to directory (or new file name)  $\langle$  path $\rangle$ .

For example:

mv sample.txt myfile.txt

changes the name of 'sample.txt' to 'myfile.txt', and this:

mv myfile.txt sample.txt

changes it back, and this:

mv sample.txt PS1/sample.txt

moves 'sample.txt' into the 'PS1' directory without changing its name.

9. cp  $\langle$  path-pattern $\rangle$   $\langle$  path $\rangle$ 

copies file(s) matching  $\langle \text{path-pattern} \rangle$  to directory (or new file name)  $\langle \text{path} \rangle$ 

(same as  $mv$ , but preserves the old file).

For example:

cp sample.txt sample.txt.backup

10.  $rm \langle path-pattern\rangle$ 

removes (i.e. deletes) file(s) matching  $\langle$  path-pattern $\rangle$ .

For example:

```
rm *.backup
```
11.  $rmdir$  (path-pattern)

removes (i.e. deletes) directory(-ies) matching  $\langle$  path-pattern $\rangle$ .

Unix commands for reading files, also using path patterns:

12. cat  $\langle$  path-pattern $\rangle$ 

prints a big concatenation of the contents of all files matching  $\langle \text{path-pattern} \rangle$ .

13. head  $-n\langle num \rangle$   $\langle path-pattern \rangle$ 

prints the first  $\langle \text{num} \rangle$  lines of each file matching  $\langle \text{path-pattern} \rangle$ .

14. tail  $-n\langle num \rangle$   $\langle path-pattern \rangle$ 

prints the last  $\langle \text{num} \rangle$  lines of each file matching  $\langle \text{path-pattern} \rangle$ .

15. sed -n  $\langle \text{num1} \rangle$ ,  $\langle \text{num2} \rangle$   $\langle \text{path-patten} \rangle$ 

prints lines  $\langle \text{num1} \rangle$  through  $\langle \text{num2} \rangle$  of each file matching  $\langle \text{path-pattern} \rangle$ .

16. sort  $\langle$  path-pattern $\rangle$ 

prints a sorted list of all lines of all files matching  $\langle$  path-pattern $\rangle$ .

#### <span id="page-4-0"></span>3.4 Unix commands for text processing using regular expressions

These commands use regular expressions to match lines in text files, to print or substitute:

17. egrep ' $\langle \text{reg-exp} \rangle'$   $\langle \text{path-pattern} \rangle$ 

prints lines in file(s)  $\langle$  path-pattern $\rangle$  that match  $\langle$  reg-exp $\rangle$ .

18. egrep -o ' $\langle \text{reg-exp} \rangle'$   $\langle \text{path-pattern} \rangle$ 

prints *strings* in file(s)  $\langle$  path-pattern $\rangle$  that match  $\langle$  reg-exp $\rangle$ .

19. grep ' (reg-exp)' (path-pattern)

same as egrep, but weaker regexp support.

20. perl -pe 's/ $\langle \text{reg-exp} \rangle / \langle \text{string} \rangle / q'$   $\langle \text{path-pattern} \rangle$ 

prints contents of file(s)  $\langle$  path-pattern $\rangle$  with:

- every  $\langle$ reg-exp $\rangle$  replaced with  $\langle$ string $\rangle$ , and
- any ' $\langle$  (num)' in  $\langle$ string) replaced with contents of the  $\langle$ num)<sup>th</sup> parens in  $\langle$ reg-exp $\rangle$

(the global search option q allows multiple matches per line – this can be omitted).

For example:

```
perl -pe 's/semprini/CENSORED/g' myfile.txt
```
prints version of myfile.txt with all occurrences of 'semprini' censored out, and:

```
perl -pe 's/item ([0-9]+)/the \1th item/g' myfile.txt
```
prints version of myfile.txt w. cardinal items ('*item 12*') as ordinals ('*the 12th item*').

21. sed 's/ $\langle \text{reg-exp} \rangle / \langle \text{string} \rangle / q'$   $\langle \text{path-pattern} \rangle$ 

works the same as 'perl -pe', but weaker regexp support.

#### <span id="page-4-1"></span>3.5 Unix commands not for navigation, using no regular expressions

These commands don't use any regexps, but are still useful:

```
22. uniq -c \langle path \rangle
```
given sorted lines in  $\langle \text{path} \rangle$ , prints each unique line preceded by number of occurrences.

23. echo  $\langle$ string $\rangle$ 

prints  $\langle$ string). This is useful for reporting progress in unix scripts.

For example:

```
echo 'Here is some text!'
```
echoes back:

Here is some text!

#### <span id="page-5-0"></span>3.6 Chaining commands

Commands can be chained together by piping/redirecting input and output:

- 1. Commands cat, head, tail, sort, egrep, perl, uniq, echo, curl write output.
- 2. Commands head, tail, sort, egrep, perl, uniq read from piped/redirected input.
- 3. Commands writing output can redirect (or 'pipe') output to commands reading input (using '|' pipes and leaving off the path argument from commands following pipes):

```
cat file.txt | sort | uniq -c
```
4. Commands writing output can also redirect their output to files, using '>':

```
echo 'Here is some text!' > myfile.txt
```
(This is an easy way to make a text file.)

#### Practice:

In one line, print an alphabetized list of all capitalized words in some file 'myfile.txt'

#### <span id="page-5-1"></span>3.7 Makefiles

Chained commands can be generalized into 'Makefiles,' to automate projects/experiments:

Makefiles organize unix commands to:

- record how to obtain output/target files ('results') from input/source files ('data'),
- generalize these as processes from file types to file types (e.g.  $\cdot$  extensions),
- figure out what's out of date and needs re-computing, using process dependencies,

essentially an artificial-intelligence production system, it figures out how to make things for you!

Makefiles contain rules for making output/target files from input/source files, of the form:

```
\langle \text{target-path} \rangle : \langle \text{list-of-source-paths} \rangle\text{tab} (chained-unix-command)
\text{tab} (chained-unix-command)
.
.
.
```
For example, if you write a file called 'Makefile' containing:

```
samples.txt: sample.txt
    cat sample.txt sample.txt > samples.txt
```
(and you create files sample.txt, containing whatever you want) then you can create samples.txt by typing 'make samples.txt' at the terminal. The target path may contain wildcard  $\hat{\cdot}$  to match a substring and copy it in the source paths (in which case the rule is called an 'implicit rule'). Files created like this are then deleted, unless '. PRECIOUS:  $\langle \text{target-path} \rangle$ ' precedes item.

The chained unix commands may contain the following variables (to allow '%' paths):

1.  $\frac{6}{9}$  — the target path (with ' $\frac{6}{9}$ ' wildcard instantiated with a string)

For example:

samps-uniq%.txt: sample.txt cat sample.txt sample.txt > \$@

(here, make samps-uniqA.txt and make samps-uniqB.txt files are identical).

2.  $\hat{S}^$  – the list of source paths (with ' $\hat{s}$ ' wildcard instantiated with a string)

For example:

%.combined.model: %.pcfg.model %.pos.model  $cat$   $\zeta^*$  >  $\zeta$ @

3.  $\zeta$  = the first source path (with ' $\zeta$ ' wildcard instantiated with a string)

For example:

```
%.txt: %.html scripts/remove-html.pl
   cat $< | perl scripts/remove-html.pl > $@
```
4.  $\zeta$   $\rightarrow$  — the string instantiating ' $\zeta$ ' in an implicit rule

For example:

```
%.wikipedia.html:
   curl https://en.wikipedia.org/wiki/$* > $@
```
#### Practice:

Write a Makefile item to make a '%.capwords' file, containing an alphabetical list of all capitalized words in a source '%.txt'?

### <span id="page-6-0"></span>3.8 Advanced Makefile scripts (if there's time)

The target, source, and commands may also contain user variables, defined prior to the item:

5. set user variable:  $\langle$ user-var $\rangle$  =  $\langle$ string $\rangle$ 

For example:

SWAMP = Frog Snail

6. invoke user variable:  $\frac{1}{2}$  ( $\langle$ user-var $\rangle$ )

For example:

```
Swamp: $(SWAMP)
     cat \zeta^* > \zeta@
```
The chained unix commands may also contain macros:

(may also appear among the source paths if '.SECONDEXPANSION:' precedes item, in which case all dollar signs must be 'escaped' with an additional dollar sign:  $\S$ )

7.  $% (word \langle num \rangle, \langle string \rangle )$ 

the  $\langle$ num)-th word in the  $\langle$ string $\rangle$ , delimited by spaces

For example:

```
%.txt: % scripts/remove-html.pl
    cat $(word 1, $^*) | perl $(word 2, $^*) > §
```
cats the first source (the html file) into the second source (the  $.p1$  script)

8.  $\S$ (suffix  $\langle$ string) )

the part of a string containing the last dot + everything after ('extension' of a filename)

9.  $$$  (basename  $\langle$ string) )

the part of a string prior to the last dot (i.e. the part of a filename without the extension)

10. \$(subst hstring1i, hstring2i, hstring3i )

a copy of  $\langle$ string3 $\rangle$  with each instance of  $\langle$ string1 $\rangle$  replaced with  $\langle$ string2 $\rangle$ 

For example, suffix, basename and subst can define a general reproducible process:

```
%.parses: $$(basename %).sents parser $$(subst .,,$$(suffix %)).model
    cat $(word 1, $^*) | $(word 2, $^*) $ (word 3, $^*) > $@
```
so, given any test set (e.g. testset.sents), trained model (trainingset.model), make testset.trainingset.parses

will produce a file of hypothesized parse trees that identifies the model and test set.

11.  $\frac{1}{2}$  (wildcard  $\langle$  path-pattern) )

a list of every file in the current directory matching  $\langle \text{path-patten} \rangle$ 

For example:

 $WSJSECTS = $ (wildcard Corpora/penn_treebank_3/parsed/mrq/ws_1/*)$ 

generates a list of all the subdirectories in /Corpora/.../mrg/wsj

12.  $\S$  (foreach  $\langle \text{varname} \rangle$ ,  $\langle \text{string1} \rangle$ ,  $\langle \text{string2} \rangle$ )

a list of copies of  $\langle \text{string2} \rangle$ , replacing '\$ ( $\langle \text{varname} \rangle$ )' with each word in  $\langle \text{string1} \rangle$ For example:

```
WSJTR = 02 03 04 05 06 07 08 09 10 11 12 13 14 15 16 17 18 19 20 21
wsjTRAIN.linetrees: $(foreach sect,$(WSJTR),wsj$(sect).linetrees)
    cat \zeta^* > \zeta@
```
concatenates files wsj02.linetrees, wsj03.linetrees, etc.

13. \$(patsubst  $\langle\%$ -pattern1),  $\langle\%$ -pattern2),  $\langle$ string $\rangle$ )

a copy of  $\langle$ string) with each instance of  $\langle$ %-pattern1) replaced with  $\langle$ %-pattern2)

For example:

OUTPUTS =  $$(pathsubst$   $*.in,$   $% .out,$   $$(wildcard * .in))$ 

14.  $\S$  (shell  $\langle \text{command} \rangle$ ) or, for short: '  $\langle \text{command} \rangle$ '

output (w/o newlines) of executing  $\langle$  command $\rangle$  at unix prompt in current directory

For example:

```
CFLAGS = $(shell cat user-cflags.txt)CFLAGS = 'cat user-cflags.txt'
```